# **ICON Tablet**

# Model: MP21-ARGON-C

#### **Directions**

#### Meanings of icons:

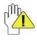

Forbidding: forbid improper operations to avoid damaging the tablet.

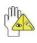

Caution: cautions for operators to avoid potential damages. Please note and remember.

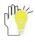

Importance: important information, common notes, definitions, general knowledge and references, etc.

Other trademarks and trade name may be used in this manual to refer to either the entities claiming the marks and names or their products. The manufacture disclaims any proprietary interest in trademarks and trade names other than its own.

Information in this manual is subject to change without notice.

#### **Contents**

| Directions                          |    |  |
|-------------------------------------|----|--|
|                                     |    |  |
| 2 Get to Know Your System           | 7  |  |
| 2-1 Add screen shortcuts            | 8  |  |
| 2-2 Delete screen shortcuts/widgets | 9  |  |
| 2-3 On-screen Keyboard              | 10 |  |
| 3 System Settings                   | 11 |  |
| 3-1 Wireless & networks             | 11 |  |
| 3-2 Device                          | 15 |  |
| 3-3 Personal                        | 16 |  |
| 3-4 System                          | 17 |  |
| A Drawcan                           | 10 |  |

| 5 Camera         | 18 |
|------------------|----|
| 6 Specifications | 20 |
| 7 Statement      | 19 |

#### **Safety Precautions**

- 1. DO NOT expose the tablet to dirty or dusty environment. Keep the environment clean and dry.
- 2. DO NOT place or drop objects on the top of the tablet. DO NOT shove any foreign objects into the tablet. DO NOT cover the LCD Screen strongly.
- 3. DO NOT expose the tablet to strong magnetic or electrical fields; DO NOT place the floppy disk near or on the tablet, which may loss the data of the floppy disk.
- 4. DO NOT leave the tablet facing the sun as it can damage the LCD Screen, especially in the car.
- 5. DO NOT expose the tablet to or use near liquids, rain, or moisture.
- DO NOT throw the tablet in municipal waste.
   Check local regulations for disposal of electronic products.
- 8. DO NOT insert anything into the tablet that may result in short circuit or damage the circuit.
- 9. Power off the tablet, if you want to install or remove some external devices which are not support hot-plug.
- 10. DO NOT disassemble the tablet, only a certified service technician should perform repairs on your computer. Otherwise, problems may result and the manufacturer should not hold responsibility for the damage.

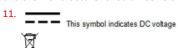

- 12. RECYCLING this product bears the selective sorting symbol for Waste electrical and electronic equipment (WEEE). This means that this product must be handled pursuant to European directive 2012/19/EU in order to be recycled or dismantled to minimize its impact on the environment. User has the choice to give his product to a competent recycling organization or to the retailer when he buys new electrical or electronic equipment.
- 13. For AC/DC Adapter, the socket-outlet shall be installed near the equipment and shall be easily accessible.
- 14. Any changes or modifications not expressly approved by the party responsible for compliance could void the user's authority to operate the equipment.

#### 1 Know Your Tablet

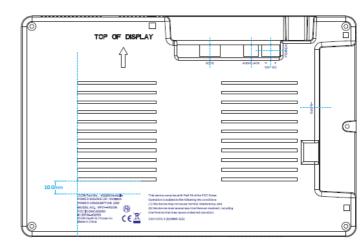

Picture1-1

**KEYS**: connect to the console host through a cable, so that the host can control the volume or reset.

**AUDIO JACK**: connect to the console host through a cable to provide audio signal output.

### 2 Get to Know Your System

Connect to the power supply and then it will display the home screen

Click on the screen for ten times, pause for 5 seconds and then do it again for ten times' clicks to enter the Setting privileged .

○: tap to enter Home screen.

 $\square$ : tap to open recent APPs list

menu.

: tap to enter APPs Menu.

If it's your first time to use the tablet, the system will enter the guide menu. Please finish the initial setting following the instructions.

#### 2-1 Add screen shortcuts

On the home page, touch and hold the blank area to popup menu to change wallpaper;

Touch it to access APPS menu; touch and hold an APPS icon to add it to the home screen.

#### 2-2 Delete screen shortcuts/widgets

8

On the home screen, touch and hold the shortcut or widget to be deleted until the icon "x" appears at the top middle of the home screen. Drag the shortcuts to the remove icon to delete.

#### 2-3 On-screen Keyboard

Just touch a text field to open the on-screen keyboard;

∇
Touch on the tool bar to close it.

## 3 System Settings

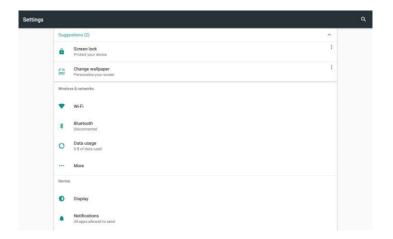

#### 3-1 Wireless & networks

#### 3-1-1 Wi-Fi

Touch the Wi-Fi switch behind of the Wi-Fi item to turn on the

Wi-Fi function and then the system will auto-scan the available networks to display .

Select one network and input its password if necessary to connect. Touch is to perform advanced Wi-Fi settings.

#### 3-1-2 Bluetooth

The Bluetooth function enables you to exchange files between the tablet and other Bluetooth devices.

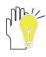

Before this step, please activate the Bluetooth function of other device (mobile phone, Bluetooth earphone etc.) and make sure the device is in range.

Touch the Bluetooth switch behind of the Bluetooth item to turn on the Bluetooth function and then the system will auto-scan the visible Bluetooth device nearby and display after finding.

Touch the desired Bluetooth device to start pairing. Then according to the indications on both sides, users can complete the connection successfully in seconds.

After pairing, you can share files between the unit and the Bluetooth device.

Touch **II** to perform advanced Bluetooth settings.

#### 3-1-3 Data usage

Touch to see the data usage information.

#### 3-1-4 More

The system supplies users more networks settings, such as Airplane mode, Tethering and VPN.

#### 3-2 Device

#### 3-2-1 Display

Touch to open display settings, including Brightness level, Wallpaper,

Sleep, Press power button twice for camera, Screen saver, Font size, Display size and Cast.

#### 3-2-2 Notification

All apps will be displayed here for you to choose whether to open the notification or not.

#### 3-2-3 Sound

Touch to do the Sound general settings.

#### 3-2-4 Apps

Touch to check the Apps' information.

#### 3-2-5 Storage

Touch to check the usage of internal shared storage.

#### 3-2-6 Memory

Set memory in 3 hours, 6 hours,12 hours or 1 day and check the memory in the time period.

#### 3-2-7 Users

Touch to set the owner's information, or add a new user.

#### 3-3 Personal

#### 3-3-1 Location

To open or close location services.

#### 3-3-2 Security

Security information of system settings.

#### 3-3-3 Accounts

To add email accounts or google accounts.

#### 3-3-4 Language & input

To choose the system language and open/close the Spell checker. You can also set the keyboard & input methods.

#### 3-3-5 Backup & reset

Reset the system to the factory states.

#### 3-4 System

#### 3-4-1 Date & time

Option is about the current system date & time setting. You can set the date and time, and their format of the tablet.

#### 3-4-2 Accessibility

Look at what other accessibilities in the system or add some.

#### 3-4-3 Printing

Search connected printer to print some files.

#### 3-4-4 Developer options

To turn on/off the development settings. These settings are

intended for development use only. They can cause your device and the applications on it to break or misbehave.

#### 3-4-5 Schedule power on & off

Choose the time and set the schedule power on or off as you need.

#### 3-4-6 About tablet

The detailed information about the unit, including Status, Legal information, Model number, Android version, Android security patch level, Kernel version, Build number and Custom build version.

#### 4 Browser

Open: 🕮 > 🧶

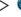

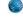

After the network connection completed, touch the browser icon to access the network browsing.

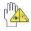

Designing wed may slow the speed to browse the web.

#### 5 Camera

Open: 😑 > 🔘

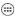

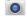

Take Pictures: 1. Aim the object.

2. Press 5 to take a picture.

#### Notice:

- 1. Select video mode if you want to record videos.
- 2. All photos or videos taken are both stored in the photos and gallery.

# Specifications

| ICON part No.     | 402550                         |
|-------------------|--------------------------------|
| ICON model        | MP21-ARGON-C                   |
| Description       | 21.5 inch display tablet, with |
|                   | touch, and core board          |
| OS                | Android 8                      |
| CPU Manufacturer  | MTK                            |
| CPU Model         | MT8163 V/A                     |
| CPU Core Model    | Cortex A53 / Quad core         |
| CPU Frequency     | 1.3GHz                         |
| DDR3              | 2GB                            |
| Mass Memory       | 8GB INAND                      |
| Resolution        | 1920 (W) x1080(H)              |
| Aspect Ratio      | 16:09                          |
| Contrast          | 4000:1                         |
| WiFi              | 802.11a/b/g/n/ac               |
| Bluetooth Version | 4.1                            |
| Front Camera      | 2M pixels                      |
| Adapter           | 12V/2A (not included)          |

#### **7** Statement

#### For CE

#### Manufacturer declaration

We, Unicom Global, Inc., declare that the submitted product(s) is/are representative for the model(s) listed below and that each factory listed manufacture identical product(s):

Model(s): MP7-ARGON-C

MP10-ARGON-C

Factory: COMPAL DISPLAY ELECTRONICS (KUNSHAN) CO.,

LTD.

NO. 1881 Liji Road Shipai Bacheng Town, Kunshan, Jiangsu,

P.R.China

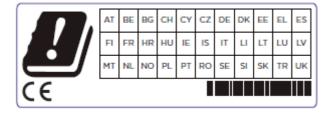

#### For FCC

This device complies with Part 15 of the FCC Rules. Operation is subject to the following two conditions: (1) this device may not cause harmful interference, and (2) this device must accept any interference received, including interference that may cause undesired operation.

#### **FCC CAUTION**

. This equipment has been tested and found to comply with the limits for a Class B digital device, pursuant to part 15 of the FCC Rules. These limits are designed to provide reasonable protection against harmful interference in a residential installation. This equipment generates, uses and can radiate radio frequency energy and, if not installed and used in accordance with the instructions, may cause harmful interference to radio communications. However, there is no guarantee that interference will not occur in a particular installation. If this equipment does cause harmful interference to radio or television reception, which can be determined by turning the equipment off and on, the user is encouraged to try to correct the interference by one or more of the following measures:

- Reorient or relocate the receiving antenna.
- —Increase the separation between the equipment and receiver.
- —Connect the equipment into an outlet on a circuit different from that to which the receiver is connected.
- —Consult the dealer or an experienced radio/TV technician for help.
- Any changes or modifications not expressly approved by the party responsible for compliance could void the authority to operate equipment.
- This device and its antenna must not be colocated or operating in conjunction with any other antenna or transmitter.
- For product available in the USA/Canada market, only channel 1~11 can be operated. Selection of other channels is not possible

#### For IC:

This device complies with Industry Canada's licence-exempt RSSs.

Operation is subject to the following two conditions: (1) This device may not cause interference; and (2) This device must accept any interference, including interference that may cause undesired operation of the device.

Le présent appareil est conforme aux CNR d'Industrie Canada applicables aux appareils radio exempts de licence. L'exploitation est autorisée aux deux conditions suivantes : (1) l'appareil ne doit pas produire de brouillage, et (2) l'utilisateur de l'appareil doit accepter tout brouillage radioélectrique subi, même si le brouillage est susceptible d'en compromettre le fonctionnement.

#### Co-located

This device and its antenna(s) must not be co-located or operating in conjunction with any other antenna or transmitter.

Cet appareil et son antenne (s) ne doivent pas être situés ou fonctionner en conjonction avec une autre antenne ou émetteur.

#### RSS-247 6.4(5)

- (i)the device for operation in the band 5150–5250 MHz is only for indoor use to reduce the potential for harmful interference to cochannel mobile satellite systems;
- (ii) for devices with detachable antenna(s), the maximum antenna gain permitted for devices in the bands 5250-5350 MHz and 5470-5725 MHz shall be such that the equipment still complies with the e.i.r.p. limit;
- (iii) for devices with detachable antenna(s), the maximum antenna gain permitted for devices in the band 5725-5850 MHz shall be such that the equipment still complies with the e.i.r.p. limits specified for point-to-point and non-point-to-point operation as appropriate; and
- (iv) the worst-case tilt angle(s) necessary to remain compliant with the e.i.r.p. elevation mask requirement set forth in Section 6.2.2(3) shall be clearly indicated.

Users should also be advised that high-power radars are allocated as primary users (i.e. priority users) of the bands 5250-5350 MHz and 5650-5850 MHz and that thes 22 radars could cause interference and/or damage to LE-LAN devices.

- (i) l'appareil pour fonctionner dans la bande 5150-5250 MHz est réservé à une utilisation en intérieur afin de réduire les risques d'interférences nuisibles à la co-canal systèmes mobiles par satellite; (ii) pour les appareils avec antenne (s) détachable, le gain d'antenne maximal autorisé pour les appareils dans les bandes 5250-5350 MHz et 5470-5725 MHz doit être telle que l'équipement satisfait encore la pire limite;
- (iii) pour les appareils avec antenne (s) détachable, le gain d'antenne maximal autorisé pour les appareils dans la bande 5725-5850 MHz doit être telle que l'équipement satisfait encore la pire limites spécifiées pour le point-à-point et non point-à-point, le cas échéant; opération et
- (iv) l'angle d'inclinaison du pire (s) nécessaire pour rester conforme à la pire exigence de masque d'élévation énoncées dans la section 6.2.2 (3) doit être clairement indiqué.

Devraient également être informés les utilisateurs que les radars à haute puissance sont désignés comme utilisateurs principaux (c.-à-

utilisateurs prioritaires) des bandes 5250-5350 MHz et 5650-5850 MHz et que ces radars pourraient provoquer des interférences et / ou endommager les appareils LE-LAN.

# 8 Assembly & Using

- Assemble module and shell, combine PCB and other component to be a console;
- Assemble console and other components (Belt, motor, metals holder etc.) to be a treadmill, elliptical etc.
- 3) Using console to control the whole treadmill.

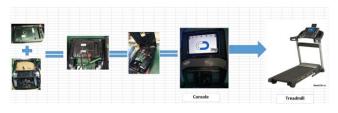